## **ИНФОРМАТИКА**

*Методические указания к курсовой работе для студентов специальности 21.05.06* 

> **САНКТ-ПЕТЕРБУРГ 2021**

Министерство науки и высшего образования Российской Федерации

Федеральное государственное бюджетное образовательное учреждение высшего образования Санкт-Петербургский горный университет

Кафедра информатики и компьютерных технологий

# ИНФОРМАТИКА

## *Методические указания к курсовой работе для студентов специальности 21.05.06*

САНКТ-ПЕТЕРБУРГ 2021

УДК 681.142.2 (073)

**ИНФОРМАТИКА:** Методические указания к курсовой работе / Санкт-Петербургский горный университет; Сост.: *О.Г. Быкова, Е.В. Катунцов*. СПб, 2021. 43 с.

Методические указания предназначены для оказания помощи студенту при выполнении курсовой работы. Подробно изложены требования к оформлению курсовой работы, разобран пример выполнения.

Предназначены для студентов специальности 21.05.06 «Нефтегазовая техника и технологии».

Научный редактор доц. *А.Б*. *Маховиков*

Рецензент канд. техн. наук *К.В.Столяров* (Корпорация "Телум Инк")

 Санкт-Петербургский горный университет, 2021

#### **ИНФОРМАТИКА**

*Методические указания к курсовой работе для студентов специальности 21.05.06* 

Сост.: *О.Г. Быкова, Е.В. Катунцов*

Печатается с оригинал-макета, подготовленного кафедрой информатики и компьютерных технологий

Ответственный за выпуск *О.Г. Быкова*

Лицензия ИД № 06517 от 09.01.2002

Подписано к печати 13.04.2021. Формат  $60 \times 84/16$ . Усл. печ. л. 2,5. Усл.кр.-отт. 2,5. Уч.-изд.л. 2,2. Тираж 75 экз. Заказ 305.

Санкт-Петербургский горный университет РИЦ Санкт-Петербургского горного университета Адрес университета и РИЦ: 199106 Санкт-Петербург, 21-я линия, 2

#### **ВВЕДЕНИЕ**

Курсовая работа для студентов специальности 21.05.06 «Нефтегазовая техника и технологии» выполняется на тему «Расчет балки на изгиб методом начальных параметров». Расчет заключается в вычислении прогиба, угла поворота, изгибающего момента и перерезывающей силы оси балки, а также построении эпюр. При решении залачи используются как табличный процессор Microsoft Excel. пакет компьютерной математики MathCAD, так и создание программы на языке программирования.

Целью выполнения курсовой работы является получение навыков использования компьютерных технологий при выполнении расчетов по специальности. Для вычислений и оформления курсовой работы используются знания, полученные при изучении курса «Информатика» (I и II семестры): текстовый редактор Microsoft Word [1], встроенный графический редактор Paint, табличный процессор Microsoft Excel [2], пакет компьютерной математики Math-САD [3] и язык программирования. Для выполнения курсовой работы каждый студент получает индивидуальное задание. Пример задания курсовой работы:

Методом начальных параметров рассчитать балку с жестко заделанным левым концом и свободно опертым правым концами длины L=4,5 м, выполненной из одного материала, нагруженной на части длины гидростатической нагрузкой  $(q_0=80 \text{ kHz}, c=1.25)$  $M$ ).

Расчетная схема приведена на рис. 1.

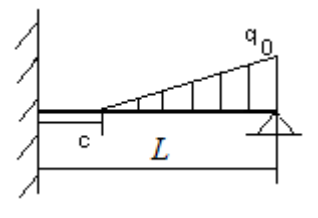

Рис. 1 Расчетная схема

Оформление курсовой работы производится на компьютере по установленному образцу. В соответствии с требованиями к курсовой работе, в ней должны присутствовать следующие разделы:

- титульный лист;
- лист задания;
- аннотация;
- оглавление;
- введение;
- решение поставленной задачи;
- заключение:
- список использованных источников.

Как правило, решение задачи реализуется не в одном разделе, а в нескольких. И в данной курсовой работе рекомендуется выделить пять разделов с описанием отдельных этапов решения задачи:

1. Метод начальных параметров при расчете балок на изгиб.

2. Применение метода к решению поставленной задачи.

3. Построение эпюр средствами табличного процессора Microsoft Excel.

4. Построение эпюр средствами пакета компьютерной математики MathCAD.

5. Решение в среде программирования.

Ниже описаны назначение каждого из разделов и дано их примерное содержание.

## **РАЗДЕЛЫ КУРСОВОЙ РАБОТЫ «ТИТУЛЬНЫЙ ЛИСТ И ЛИСТ ЗАДАНИЯ»**

Образцы титульного листа курсовой работы и листа задания приведены в приложениях 1, 2. В листе задания заполняются все пункты. Тема курсовой работы. В пункте «Исходные данные» переписывается свое индивидуальное задание без указания номера варианта. В пункте «Содержание» перечисляются разделы курсовой работы. В пункте «Перечень графического материала» указывается количество иллюстраций в работе.

## **РАЗДЕЛ КУРСОВОЙ РАБОТЫ «АННОТАЦИЯ»**

В соответствии с требованиями, предъявляемыми к оформлению курсовых работ в СПГУ, за титульным листом и листом с заданием располагается лист с аннотацией на русском языке и иностранном, изучаемом студентом (английском, немецком, французском, испанском). Аннотация содержит краткое описание решения задачи, выполненной в курсовой работе. Обычно аннотация занимает от 5 до 20 строк. Заканчивается аннотация сведениями о количестве страниц, рисунков и таблиц в работе.

Ниже приведено примерное содержание аннотации на русском языке для рассматриваемого задания:

#### **АННОТАЦИЯ**

В работе выполнен расчет заделанной на концах балки, нагруженной на части длины гидростатической нагрузкой. Методом начальных параметров получены выражения для вычисления прогиба, угла поворота, изгибающего момента и перерезывающей силы точек оси балки. Для получения численных значений искомых величин по этим выражениям проведен расчет и построены эпюры исследуемых величин с использованием табличного процессора Microsoft Excel, пакета компьютерной математики MathCAD, а также составлена программа на языке программирования.

## Работа содержит …страниц, … рисунков, ….таблиц **РАЗДЕЛ КУРСОВОЙ РАБОТЫ «ОГЛАВЛЕНИЕ»**

Следом за аннотацией располагается страничка «Оглавление», в которой перечисляются по порядку все разделы курсовой работы от введения до списка использованных источников с номерами страниц, на которых они начинаются. Средствами программы Microsoft Word [1] производится автоматическое генерирование оглавления.

## **РАЗДЕЛ КУРСОВОЙ РАБОТЫ «ВВЕДЕНИЕ»**

Раздел «Введение» содержит сведения о целевом назначении данной задачи среди решаемых специалистом данного профиля проблем, о возможных известных полхолах к ее решению, об использовании допущений и приемов при ее решении, о сходных приемах решения в родственных проблемах. Этот раздел имеет, как правило, небольшой объем, занимает 1-2 страницы текста.

Примерное содержание введения к данной курсовой работе приводится ниже

#### **ВВЕДЕНИЕ**

Проведение разных инженерных расчетов, в частности, балок на изгиб с использованием компьютерных технологий значительно уменьшает время, расходуемое на выполнение вычислений, помогает избежать вычислительных ошибок и может использоваться при повторных расчетах. Широкое применение программ обработки электронных таблиц во многом объясняется универсальными возможностями их применения. Благодаря мощным математическим и инженерным функциям с помощью Microsoft Excel можно решить множество задач в области естественных и технических наук. Применение табличного процессора Microsoft Excel позволяет автоматизировать как расчет определяемых характеристик, так и построение их эпюр. Этот программный пакет достаточно широко распространен в инженерной среде, благодаря большим вычислительным возможностям, наличию вспомогательных приемов наряду с простотой использования [2]. В литературе встречаются указания на применение электронных таблиц Microsoft Excel для решения задач в разных областях знания и, конечно, нефтегазового дела, например [4 - 6].

Совокупность методов, служащих для определения внутренних сил и выбора по ним прочных размеров частей сооружений и машин, составляет сущность инженерной дисциплины «Сопротивление материалов». Ясно, что они являются одной из главных составляющих в образовании инженеров любой строительной или механической специальности. Изучение изгиба представляет собой большую и сложную задачу, в которой немалую роль занимает этап исследования изогнутой оси балки и определение прогибов в наиболее характерных ее точках. Напряжения, возникающие в различных сечениях балки, зависят от величины изгибающего момента (М) и

перерезывающей силы (О) в соответствующих сечениях. При исследовании балок нужно знать величины М и О в любом сечении. Изменение этих величин по всей длине балки удобнее всего представить графически. Линию, параллельную оси балки, принимают за ось абсцисс (x) и строят два графика, ординаты которых изображают для каждого сечения балки соответствующие значения М и О. Эти графики называют эпюрами изгибающих моментов и перерезывающих сил. Для построения эпюр используют разные методы: по определенным опорным реакциям, способ сложения действия сил, непосредственное интегрирование дифференциального уравнения изогнутой оси балки, метод начальных параметров, например [7 - 9]. Целью выполняемой работы является расчет методом начальных параметров Методом начальных параметров рассчитать балку длиной L=4.5 м. с жестко заделанным левым и свободно опертым правым концами, выполненную из одного материала, нагруженную на части длины гидростатической нагрузкой (q<sub>0</sub>=80 кH; c=1,25 м).

## РАЗДЕЛ КУРСОВОЙ РАБОТЫ «1. МЕТОД НАЧАЛЬНЫХ ПАРАМЕТРОВ ПРИ РАСЧЕТЕ БАЛОК **НА ИЗГИБ»**

В данном разделе предлагается кратко описать суть метода начальных параметров. Для этого можно использовать сведения практически из любого учебника по сопротивлению материалов. например, уже упоминавшиеся выше [7 - 9]. Ориентировочное содержание раздела:

#### 1. МЕТОД НАЧАЛЬНЫХ ПАРАМЕТРОВ ПРИ РАСЧЕТЕ БАЛОК НА ИЗГИБ

В качестве исходного в методе начальных параметров принимается обыкновенное дифференциальное уравнение изгиба оси балки 4<sup>го</sup> порядка

$$
E I v(x)^{IV} = q(x), \tag{1.1}
$$

где *EI* - жесткость балки,  $v(x)$  - прогиб,  $q(x)$  - нагрузка.

Это уравнение устанавливает зависимость между прогибом балки  $v(x)$  и внешней нагрузкой  $q(x)$ , приложенной к балке. И оказывается возможным найти изогнутую ось балки непосредственно по вилу внешней нагрузки, не прибегая к предварительному ее статическому расчету и не составляя выражения изгибающего момента по участкам. Решение уравнения (1.1) известно и имеет вид:

$$
E I v(x) = C_1 \frac{x^3}{3!} + C_2 \frac{x^2}{2!} + C_3 x + C_4 + v_{\text{mean}}(x), \quad (1.2)
$$

где  $C_1$ ,  $C_2$ ,  $C_3$ ,  $C_4$  - произвольные постоянные интегрирования; 3!, 2! это математическая функция - факториал. Согласно определению, п! - это произведение всех натуральных числе от единицы до *п* включительно. Значит,  $3! = 1.2.3 = 6$ ,  $2! = 1.2 = 2$ . Т.е. выражение (1.2) можно записать и без использования функции факториала:

$$
E I v(x) = C_1 \frac{x^3}{6} + C_2 \frac{x^2}{2} + C_3 x + C_4 + v_{\text{mean}}(x). \tag{1.3}
$$

 $v_{\mu e o \partial u}(x)$  - частное решение неоднородного уравнения (1.1), имеющее вид для данной залачи:

$$
v_{\text{mean}}(x) = \int_{0}^{x} dx \int_{0}^{x} dx \int_{0}^{x} dx \int_{0}^{x} q(x) dx.
$$
 (1.4)

Суть метода начальных параметров заключается в том, что произвольным постоянным интегрирования в решении (1.2) или (1.3)  $C_1$ ,  $C_2$ ,  $C_3$ ,  $C_4$  определен физический смысл, заключающийся в том, что прогиб в начале координат (x=0) есть постоянная  $C_4$ , уменьшенная в EI раз, т.е.  $v(0) = \frac{C_4}{F I}$ ; угол наклона оси балки в начале координат есть постоянная  $C_3$ , уменьшенная в EI раз, т.е.  $v'(0) = \frac{C_3}{\pi i}$ ; изгибающий момент в начале координат есть постоян-

ная  $C_2$  с противоположным знаком  $M(0) = -C_2$  перерезывающая сила  $Q(0)$  - постоянная  $C_1$  с противоположным знаком  $Q(0)$  = -  $C_1$ . Вводя обозначения  $v_0 = v(0)$ ,  $v'_0 = v'(0)$ ,  $M_0 = M(0)$ ,  $Q_0 = Q(0)$ приходим к выражению для определения прогиба в любой точке оси изогнутой балки:

$$
v(x) = v_0 + v'_0 \cdot x - \frac{M_0 x^2}{2EI} - \frac{Q_0 x^3}{6EI} + \frac{v_{\text{neobu}}(x)}{EI}
$$
(1.5)

Данное решение дифференциального уравнения изогнутой оси балки вместо постоянных интегрирования  $C<sub>1</sub>$ ,  $C<sub>2</sub>$ ,  $C<sub>3</sub>$ ,  $C<sub>4</sub>$  содержит начальные параметры  $V_0$ ,  $V'_0$ ,  $M_0$ ,  $Q_0$ , которые также играют роль постоянных интегрирования, но в отличии от  $C_1$ ,  $C_2$ ,  $C_3$ ,  $C_4$  наделены ясным физическим смыслом: представляют собой прогиб, угол поворота, изгибающий момент и перерезывающую силу в начале координат. Если начало координат выбрано на левом конце балки, что обычно имеет место при проведении практических расчетов, то указанные величины представляют прогиб, угол поворота, изгибающий момент и перерезывающую силу на левом конце балки. Именно это соображение дало названию рассматриваемого метода - метод начальных парамбтров. Последнее слагаемое в формуле (1.5) выражает влияние внешней нагрузки, приложенной к балке. Выражения для разного вида нагружения балки приведены в табл. 1. Подставляя соответствующее приложенной нагрузке выражение  $v_{\mu e o \partial u}$  (x), приходим к уравнению, определяющему прогиб в любой точке оси балки с точностью до четырех начальных параметров, для определения которых служат граничные условия, имеющие вид для типичных случаев (табл. 2).

Таблица 1

### Выражения неоднородного решения в зависимости от вида приложенной внешней нагрузки

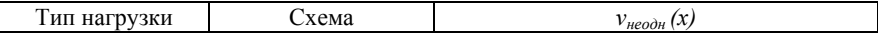

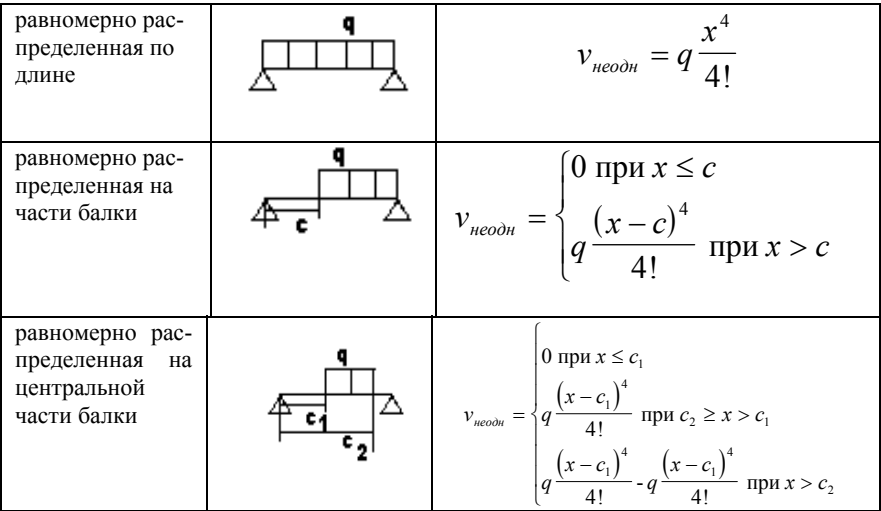

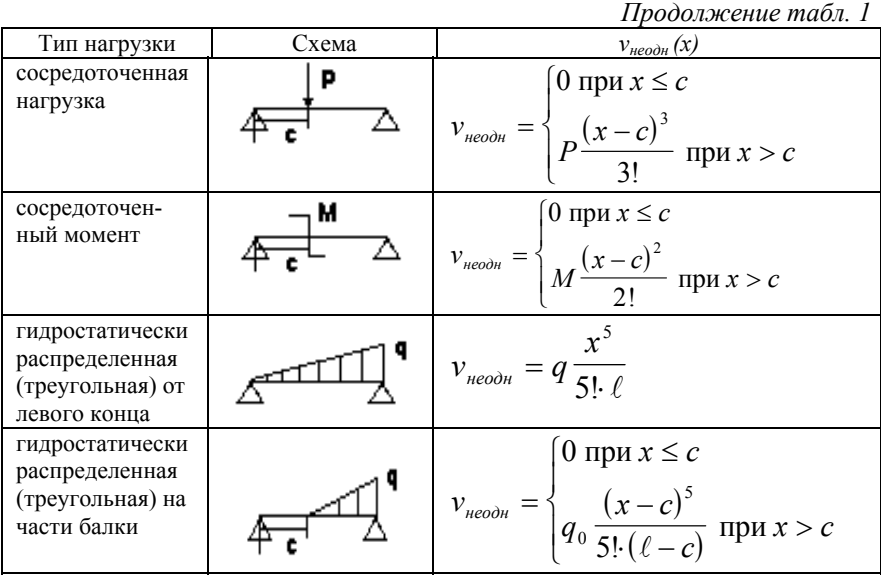

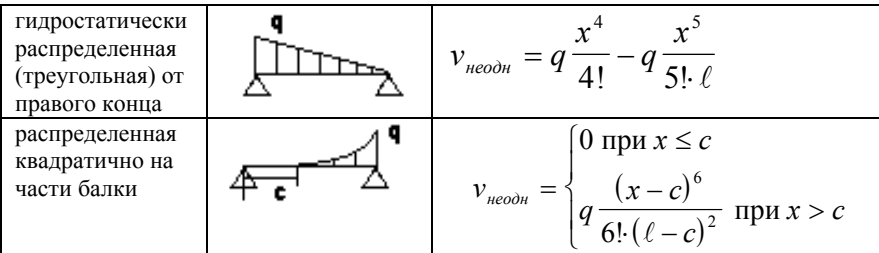

Таблица 2

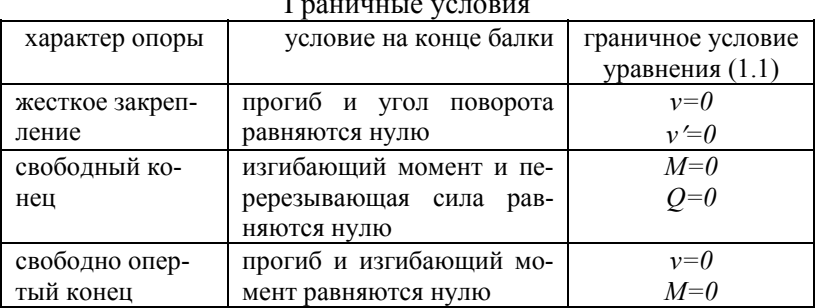

Два из четырех параметров определяются сразу же из граничных условий, поставленных на левом конце балки. Для двух других начальных параметров необходимо сформулировать два граничных условия на другом ее конце. После определения всех четырех неизвестных постоянных, полностью найден прогиб балки. Первая производная по х позволяет получить выражение для угла поворота оси балки. Для вычисления изгибающего момента и перерезывающей силы используются известные соотношения сопромата [8]:

$$
M(x) = -E I v''(x)
$$
  
 
$$
Q(x) = -E I v'''(x)
$$
 (1.6)

т.е. нужно продифференцировать выражение для прогиба (1.5) по х.

Если к балке приложены несколько нагрузок разного типа одновременно, то  $v_{\text{mean}}(x)$  является суммой слагаемых, отражающие каждую из этих нагрузок в выражении (1.5).

## **РАЗДЕЛ КУРСОВОЙ РАБОТЫ «2. ПРИМЕНЕНИЕ МЕТОДА НАЧАЛЬНЫХ ПАРАМЕТРОВ К ПОСТАВЛЕННОЙ ЗАДАЧЕ»**

В данном разделе нужно использовать метод начальных параметров, описанный выше, для решения своей задачи, т.е. получить явно выражения для прогиба, угла поворота, изгибающего момента и перерезывающей силы как функций осевой координаты.

Ориентировочно содержание раздела:

#### 2. **ПРИМЕНЕНИЕ МЕТОДА НАЧАЛЬНЫХ ПАРАМЕТРОВ К ПОСТАВЛЕННОЙ ЗАДАЧЕ**

Задана балка, выполненная из одного материала, закрепленная обоими концами и нагруженная на части ее длины гидростатической нагрузкой. Решение в общем виде имеет вид (1.5). Для рассматриваемого случая нагружения балки *vнеодн (х)* согласно табл. 1 имеет вид:

$$
v_{\text{mean}} = \begin{cases} 0 & \text{npu} \ x \leq c \\ \frac{q_0(x-c)^5}{120(l-c)} & \text{npu} \ x > c \end{cases}
$$
 (2.1)

Выражение (1.5) для определения прогиба запишется

$$
v(x) = v_0 + v'_0 x - \frac{M_0 x^2}{2EI} - \frac{Q_0 x^3}{6EI} + \frac{1}{EI} \cdot \begin{cases} 0 \text{ при } x \le c \\ \frac{q_0 (x - c)^5}{120(l - c)} \text{ при } x > c \end{cases}
$$
 (2.2)

Выражения для определения угла поворота (*v'(x*)), изгибающего момента (*M(x))* и перерезывающей силы *(Q(x))* получаются дифференцированием соотношения (2.2) и имеют вид:

$$
v'(x) = v'_0 - \frac{M_0 x}{EI} - \frac{Q_0 x^2}{2EI} + \frac{1}{EI} \cdot \begin{cases} 0 \text{ при } x \le c \\ \frac{q_0 (x - c)^4}{24(L - c)} \text{ при } x > c \end{cases}
$$
 (2.3)

$$
M(x) = -EI \frac{d^2 v(x)}{dx^2} = M_0 + Q_0 x - \begin{cases} 0 \text{ при } x \le c \\ \frac{q_0(x-c)^3}{6(L-c)} \text{ при } x > c \end{cases}
$$
 (2.4)

$$
Q(x) = -EI \frac{d^3 v(x)}{dx^3} = Q_0 - \begin{cases} 0 \text{ при } x \le c \\ \frac{q_0(x-c)^2}{2(L-c)} \text{ при } x > c \end{cases}
$$
 (2.5)

Для определения величин начальных параметров  $V_0, V'_0, M_0, Q_0$  служат граничные условия - условия закрепления концов балки. Согласно табл. 2, прогиб и угол поворота на левом конце балки (*x=0*) равняются нулю, прогиб и изгибающий момент на правом конце балки (*x=L*) равняются нулю:

$$
v(0) = 0;
$$
  $v'(0) = 0;$   $v(L) = 0;$   $M(L) = 0$  (2.6)

Приравниваем нулю выражение (2.2) при *х*=0 и *x=l:* 

$$
v(0) = v_0 + v'_0 \cdot 0 - \frac{M_0 \cdot 0^2}{2EI} - \frac{Q_0 \cdot 0^3}{6EI} + 0 = 0
$$
  

$$
v'(0) = v'_0 - \frac{M_0 \cdot 0}{EI} - \frac{Q_0 \cdot 0^2}{2EI} + 0 = 0
$$
 (2.7)

Из первого равенства следует, что  $v_0 = 0$ . Из второго равенства следует, что *v0 =* 0. Следовательно, выражения для определения прогиба (2.2) и угла поворота (2.3) балки для рассматриваемого примера преобразуются следующим образом:

$$
v(x) = -\frac{M_0 x^2}{2EI} - \frac{Q_0 x^3}{6EI} + \frac{1}{EI} \cdot \begin{cases} 0 \text{ при } x \le c \\ \frac{q_0 (x - c)^5}{120(L - c)} \text{ при } x > c \end{cases}
$$

 $(2.8)$ 

$$
v'(x) = -\frac{M_0 x}{EI} - \frac{Q_0 x^2}{2EI} + \frac{1}{EI} \cdot \begin{cases} 0 \text{ при } x \le c \\ \frac{q_0 (x - c)^4}{24(L - c)} \text{ при } x > c \end{cases}
$$

Для удовлетворения граничного условия на правом конце балки приравниваем нулю выражения (2.2) и (2.4) при  $x=L$ :

$$
v(L) = -\frac{M_0 \cdot L^2}{2EI} - \frac{Q_0 \cdot L^3}{6EI} + \frac{q_0(L-c)^5}{120EI(L-c)} = 0
$$
 (2.9)

$$
M(L) = M_0 + Q_0 L - \frac{q_0 (L - c)^3}{6(L - c)} = 0
$$
\n(2.10)

Таким образом, для определения оставшихся двух неизвестных начальных параметров ( $M_{\theta}$ ,  $Q_{\theta}$ ) имеем систему двух линейных алгебраических уравнений (2.9), (2.10):

$$
\begin{cases}\n-\frac{M_0 \cdot L^2}{2EI} - \frac{Q_0 \cdot L^3}{6EI} + \frac{q_0(L-c)^4}{120EI} = 0 \\
M_0 + Q_0 L - \frac{q_0(L-c)^2}{6} = 0\n\end{cases}
$$
\n(2.11)

Делаем преобразования в уравнениях системы: умножаем первое уравнение на EI и переносим свободные члены уравнений в правую часть:

$$
\begin{cases}\n\frac{M_0 \cdot L^2}{2} + \frac{Q_0 \cdot L^3}{6} = \frac{q_0 (L - c)^4}{120} \\
M_0 + Q_0 \cdot L = \frac{q_0 (L - c)^2}{6}\n\end{cases}
$$
\n(2.12)

Таким образом, получены формулы для вычисления всех характеристик изогнутой балки: прогиба, угла поворота, изгибающего момента и перерезывающей силы (2.2) - (2.5) и система линейных алгебраических уравнений (2.12) для определения неизвестных постоянных, входящих в формулы.

## РАЗДЕЛ КУРСОВОЙ РАБОТЫ «З. ПОСТРОЕНИЕ ЭПЮР СРЕДСТВАМИ ТАБЛИЧНОГО **ΠΡΟΙΙΕCCOPA MICROSOFT EXCEL»**

В данном разделе нужно привести (вставить из Microsoft Excel) таблицы с вычислениями и полученными на их основе диаграммами, являющимися эпюрами исследуемых величин. Табличный процессор Microsoft Excel, кроме непосредственно вычислений, позволяют автоматизировать отдельные вычислительные операции. Так, для заполнения столбца значений аргумента рационально воспользоваться командой «заполнить» пункта меню «Правка», что позволит автоматически получить все значения аргумента. В Microsoft Excel решение системы линейных алгебраических уравнений (2.9) можно получить либо по методу Крамера (вычисляя определители с помощью функции МОПРЕД), либо матричным способом (вычисляя обратную матрицу с помощью функции МОБР и перемножая обратную матрицу на столбец свободных членов с использованием функции МУМНОЖ). При вычислении по формулам  $(2.2)$ ,  $(2.6)$ ,  $(2.10)$ , (2.11) набирается формула с использованием функции «если», которая находится в категории функций «логические». После набора формулы для первого значения аргумента и получения численного значения, для остальных аргументов удобно воспользоваться приемом «копирование формул», позволяющим автоматически произвести вычисления по набранной формуле для ряда значений аргумента. На основе полученных значений для каждой из функций (прогиба, угла поворота, изгибающего момента и перерезывающей силы) строятся эпюры. Для этого используется тип диаграммы «точечная». Каждая диаграмма должна иметь заголовок («Эпюра прогибов», «Эпюра угла поворота», ...), оси нужно надписать: ось абсцисс - x, ось ординат - обозначение построенной эпюры - v, v', M, O). Диаграмма должна иметь координатную сетку.

В курсовой работе приводятся как таблицы в формате отображения чисел и отображения формул, так и диаграммы. Диаграммы в тексте работы подписываются и нумеруются как рисунки.

Ориентировочно содержание раздела:

#### **РЕШЕНИЕ В ТАБЛИЧНОМ ПРОЦЕССОРЕ MICROSOFT EXCEL**

Для решения системы (2.9) используем матричный способ решения систем линейных алгебраических уравнений. В Microsoft Excel заносим в ячейки В2, В3 и В4 исходные данные для расчета (рис. 2.). В ячейках А7-В8, D7-D8 вычисляем коэффициенты и столбец свободных членов системы линейных алгебраических уравнений (2.9). Определяем обратную матрицу в диапазоне ячеек А10 -B11. В ячейках D10 -D11 вычисляем искомые значения  $M_0$  и  $O_0$  как результат умножения обратной матрицы на столбец свободных членов (рис. 2.).

|                                             | А                     | в        | С | D                        | E          |  |
|---------------------------------------------|-----------------------|----------|---|--------------------------|------------|--|
| 1                                           | Исходные данные       |          |   |                          |            |  |
| $\overline{2}$                              | q                     | 80       |   |                          |            |  |
| 3                                           |                       | 4,5      |   |                          |            |  |
| 4                                           | c                     | 1,25     |   |                          |            |  |
| 5<br>Решение системы для определения М0, Q0 |                       |          |   |                          |            |  |
| 6                                           | Матрица коэффициентов |          |   | Столбец свободных членов |            |  |
| 7                                           | 10,125                | 15,1875  |   | 74,3776                  |            |  |
| 8                                           |                       | 4,5      |   | 140,8333                 |            |  |
| 9                                           | Обратная матрица      |          |   |                          |            |  |
| 10                                          | 0,148148              | $-0,5$   |   | MО                       | $-59,3978$ |  |
| 11                                          | $-0,03292$            | 0,333333 |   | Q0                       | 44,4958    |  |
| 12                                          |                       |          |   |                          |            |  |

Рис. 2. Фрагмент таблички Excel с исходными данными расчета в режиме отображения чисел

На рис. 3 приведен расчет в режиме отображения формул.

|    | A                 | B               | C | D                     | E                      |
|----|-------------------|-----------------|---|-----------------------|------------------------|
|    | Исходные данные   |                 |   |                       |                        |
| 2  | q                 | 80              |   |                       |                        |
| 3  |                   | 4,5             |   |                       |                        |
| 4  | c                 | 1,25            |   |                       |                        |
| 5  | Решение системы д |                 |   |                       |                        |
| 6  | Матрица коэффици  |                 |   | Столбец свободных     |                        |
|    | $= B3^{2}/2$      | $=$ B3^3/6      |   | $= B2*(B3-B4)/4/120$  |                        |
| 8  | 1                 | $= B3$          |   | $= B2*(B3-B4)^{2}/6)$ |                        |
| 9  | Обратная матрица  |                 |   |                       |                        |
| 10 | $= MOEP(A7:B8)$   | $=MOEP(A7:B8)$  |   | M <sub>0</sub>        | =МУМНОЖ(A10:B11;D7:D8) |
| 11 | $= MOEP(A7:B8)$   | $= MOEP(A7:B8)$ |   | Q <sub>0</sub>        | =MYMHOX(A10:B11;D7:D8) |
| 47 |                   |                 |   |                       |                        |

Рис. 3. Фрагмент листа Excel с решением системы уравнений (2.9) в режиме отображения формул

Далее вычисляются значения смещения, угла поворота, изгибающего момента и перерезывающей силы в разных точках балки по формулам (2.2)-(2.5). В ячейки А14 - А30 заносятся значения координаты *х*, для которых будут вычисляться смещения. В ячейках В14 - В30 вычисляется прогиб по формуле (2.2). В ячейках С14 - С30 вычисляется угол поворота точек оси балки по формуле (2.6). В ячейках D14 - D30 вычисляется изгибающий момент точек оси балки по формуле (2.10). В ячейках Е14 - Е30 вычисляется перерезывающая сила точек оси балки по формуле (2.11) (рис. 4). Вычисления в режиме отображения формул приведены на рис. 5-8.

|             | А    | в       | C          | D          | E          |
|-------------|------|---------|------------|------------|------------|
| $13 \times$ |      | Eiv(x)  | Eiv'(x)    | M(x)       | Q(x)       |
| 14          | Ω    | 0,0000  | 0,0000     | $-59,3978$ | 44,4958    |
| 15          | 0,25 | 1,7403  | 13,4589    | $-48,2738$ | 44,4958    |
| 16          | 0,5  | 6,4977  | 24,1369    | $-37,1499$ | 44,4958    |
| 17          | 0,75 | 13,5770 | 32,0339    | $-26,0259$ | 44,4958    |
| 18          | 1    | 22,2829 | 37,1499    | $-14,9020$ | 44,4958    |
| 19          | 1,25 | 31,9202 | 39,4849    | $-3,7780$  | 44,4958    |
| 20          | 1,5  | 41,7938 | 39,0429    | 7,2818     | 43,7266    |
| 21          | 1,75 | 51,2143 | 35,8760    | 17,9571    | 41,4189    |
| 22          | 2    | 59,5165 | 30,1284    | 27,8631    | 37,5727    |
| 23          | 2,25 | 66,0832 | 22,0406    | 36,6152    | 32,1881    |
| 24          | 2,5  | 70,3695 | 11,9490    | 43,8289    | 25,2650    |
| 25          | 2,75 | 71,9266 | 0,2864     | 49,1195    | 16,8035    |
| 26          | 3    | 70,4256 | $-12,4184$ | 52,1025    | 6,8035     |
| 27          | 3,25 | 65,6823 | $-25,5405$ | 52,3931    | $-4,7350$  |
| 28          | 3,5  | 57,6805 | $-38,3585$ | 49,6068    | $-17,8119$ |
| 29          | 3,75 | 46,5962 | $-50,0554$ | 43,3589    | $-32,4273$ |
| 30          | 4    | 32,8221 | $-59,7175$ | 33,2649    | $-48,5811$ |
| 31          | 4,25 | 16,9909 | $-66,3353$ | 18,9402    | $-66,2734$ |
| 32          | 4,5  | 0,0000  | $-68,8030$ | 0,0000     | $-85,5042$ |

Рис. 4. Фрагмент листа Excel с вычислением искомых величин в режиме чисел

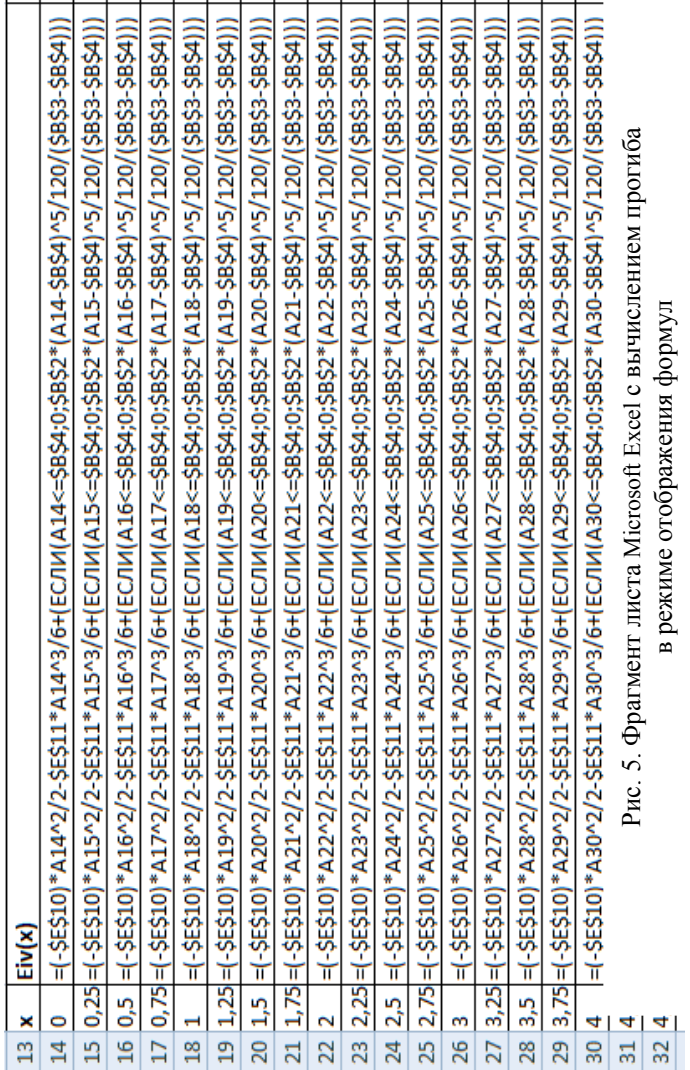

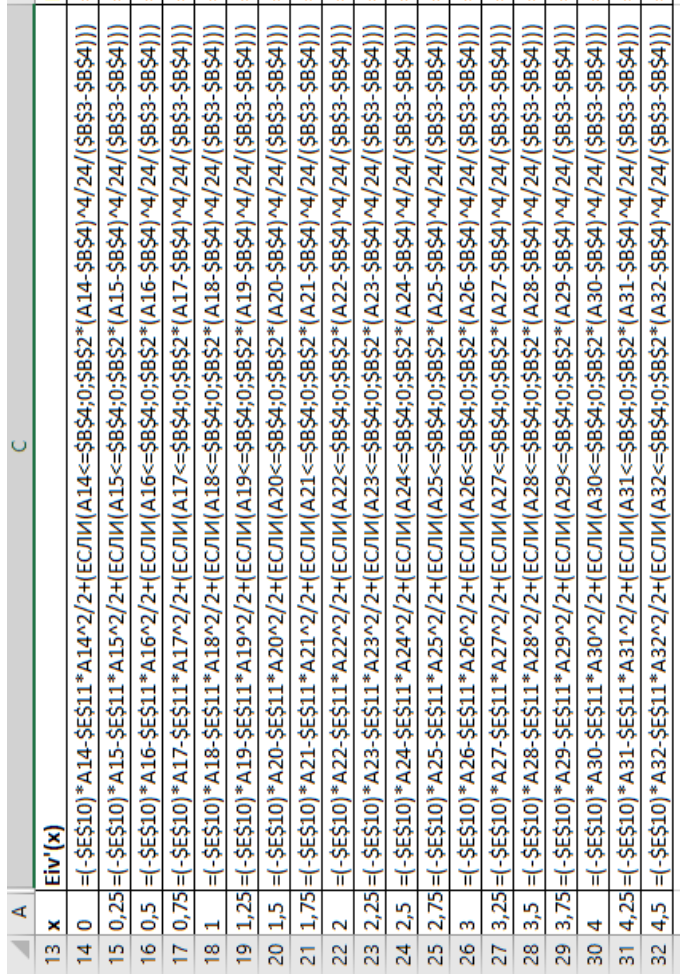

Рис. 6. Фрагмент листа Microsoft Excel с вычислением угла поворота Рис. 6. Фрагмент листа Microsoft Excel с вычислением угла поворота в режиме отображения формул режиме отображения формул

|                 | А   | D                                                                                            |  |
|-----------------|-----|----------------------------------------------------------------------------------------------|--|
| 13.             | x   | M(x)                                                                                         |  |
| 14              | 0   | =\$E\$10+\$E\$11*A14-(ЕСЛИ(A14<=\$B\$4;0;\$B\$2*(A14-\$B\$4)^3/6/(\$B\$3-\$B\$4)))           |  |
| 15 <sup>1</sup> |     | 0,25 =\$E\$10+\$E\$11*A15-(ЕСЛИ(A15<=\$B\$4;0;\$B\$2*(A15-\$B\$4)^3/6/(\$B\$3-\$B\$4)))      |  |
| 16              | 0,5 | =\$E\$10+\$E\$11*A16-(ЕСЛИ(А16<=\$B\$4;0;\$B\$2*(А16-\$B\$4)^3/6/(\$B\$3-\$B\$4)))           |  |
| 17              |     | 0,75 =\$E\$10+\$E\$11*A17-(ЕСЛИ(A17<=\$B\$4;0;\$B\$2*(A17-\$B\$4)^3/6/(\$B\$3-\$B\$4)))      |  |
| 18              | 1   | =\$E\$10+\$E\$11*A18-(ЕСЛИ(A18<=\$B\$4;0;\$B\$2*(A18-\$B\$4)^3/6/(\$B\$3-\$B\$4)))           |  |
|                 |     | 19   1,25 =\$E\$10+\$E\$11*A19-(ЕСЛИ(А19<=\$B\$4;0;\$B\$2*(А19-\$B\$4)^3/б/(\$B\$3-\$B\$4))) |  |
| 20              | 1,5 | =\$E\$10+\$E\$11*A20-(ЕСЛИ(A20<=\$B\$4;0;\$B\$2*(A20-\$B\$4)^3/6/(\$B\$3-\$B\$4)))           |  |
| 21              |     | 1,75 =\$E\$10+\$E\$11*A21-(ЕСЛИ(A21<=\$B\$4;0;\$B\$2*(A21-\$B\$4)^3/6/(\$B\$3-\$B\$4)))      |  |
| 22              | 2   | =\$E\$10+\$E\$11*A22-(ЕСЛИ(A22<=\$B\$4;0;\$B\$2*(A22-\$B\$4)^3/6/(\$B\$3-\$B\$4)))           |  |
|                 |     | 23 2,25 =\$E\$10+\$E\$11*A23-(ЕСЛИ(A23<=\$B\$4;0;\$B\$2*(A23-\$B\$4)^3/6/(\$B\$3-\$B\$4)))   |  |
|                 |     | 24 2,5 =\$E\$10+\$E\$11*A24-(ЕСЛИ(A24<=\$B\$4;0;\$B\$2*(A24-\$B\$4)^3/6/(\$B\$3-\$B\$4)))    |  |
| 25              |     | 2,75 =\$E\$10+\$E\$11*A25-(ЕСЛИ(A25<=\$B\$4;0;\$B\$2*(A25-\$B\$4)^3/6/(\$B\$3-\$B\$4)))      |  |
| 26              | з   | =\$E\$10+\$E\$11*A26-(ЕСЛИ(А26<=\$B\$4;0;\$B\$2*(А26-\$B\$4)^3/6/(\$B\$3-\$B\$4)))           |  |
| 27              |     | 3,25 =\$E\$10+\$E\$11*A27-(ЕСЛИ(A27<=\$B\$4;0;\$B\$2*(A27-\$B\$4)^3/6/(\$B\$3-\$B\$4)))      |  |
| 28              |     | 3,5  =\$E\$10+\$E\$11*A28-(ЕСЛИ(A28<=\$B\$4;0;\$B\$2*(A28-\$B\$4)^3/6/(\$B\$3-\$B\$4)))      |  |
| 29              |     | 3,75 =\$E\$10+\$E\$11*A29-(ЕСЛИ(А29<=\$B\$4;0;\$B\$2*(А29-\$B\$4)^3/6/(\$B\$3-\$B\$4)))      |  |
| 30              | 14  | =\$E\$10+\$E\$11*А30-(ЕСЛИ(А30<=\$B\$4;0;\$B\$2*(А30-\$B\$4)^3/6/(\$B\$3-\$B\$4)))           |  |
| 31              |     | 4,25 =\$E\$10+\$E\$11*A31-(ЕСЛИ(А31<=\$B\$4;0;\$B\$2*(А31-\$B\$4)^3/6/(\$B\$3-\$B\$4)))      |  |
|                 |     | 32 4,5 =\$E\$10+\$E\$11*A32-(ЕСЛИ(А32<=\$B\$4;0;\$B\$2*(А32-\$B\$4)^3/6/(\$B\$3-\$B\$4)))    |  |

Рис. 7. Фрагмент листа Microsoft Excel с вычислением изгибающего момента в режиме отображения формул

|    | А   | E                                                                           |
|----|-----|-----------------------------------------------------------------------------|
| 13 | x   | Q(x)                                                                        |
| 14 | 0   | =\$E\$11-(ЕСЛИ(А14<=\$B\$4;0;\$B\$2*(А14-\$B\$4)^2/2/(\$B\$3-\$B\$4)))      |
| 15 |     | 0,25 =\$E\$11-(ЕСЛИ(А15<=\$B\$4;0;\$B\$2*(А15-\$B\$4)^2/2/(\$B\$3-\$B\$4))) |
| 16 | 0,5 | =\$E\$11-(ЕСЛИ(А16<=\$B\$4;0;\$B\$2*(А16-\$B\$4)^2/2/(\$B\$3-\$B\$4)))      |
| 17 |     | 0,75 =\$E\$11-(ЕСЛИ(А17<=\$B\$4;0;\$B\$2*(А17-\$B\$4)^2/2/(\$B\$3-\$B\$4))) |
| 18 | 1   | =\$E\$11-(ЕСЛИ(А18<=\$B\$4;0;\$B\$2*(А18-\$B\$4)^2/2/(\$B\$3-\$B\$4)))      |
| 19 |     | 1,25 =\$E\$11-(ЕСЛИ(А19<=\$B\$4;0;\$B\$2*(А19-\$B\$4)^2/2/(\$B\$3-\$B\$4))) |
| 20 | 1,5 | =\$E\$11-(ЕСЛИ(А20<=\$B\$4;0;\$B\$2*(А20-\$B\$4)^2/2/(\$B\$3-\$B\$4)))      |
| 21 |     | 1,75 =\$E\$11-(ЕСЛИ(А21<=\$B\$4;0;\$B\$2*(А21-\$B\$4)^2/2/(\$B\$3-\$B\$4))) |
| 22 | 2   | =\$E\$11-(ЕСЛИ(А22<=\$B\$4;0;\$B\$2*(А22-\$B\$4)^2/2/(\$B\$3-\$B\$4)))      |
| 23 |     | 2,25 =\$E\$11-(ЕСЛИ(А23<=\$B\$4;0;\$B\$2*(А23-\$B\$4)^2/2/(\$B\$3-\$B\$4))) |
| 24 | 2,5 | =\$E\$11-(ЕСЛИ(А24<=\$B\$4;0;\$B\$2*(А24-\$B\$4)^2/2/(\$B\$3-\$B\$4)))      |
| 25 |     | 2,75 =\$E\$11-(ЕСЛИ(А25<=\$B\$4;0;\$B\$2*(А25-\$B\$4)^2/2/(\$B\$3-\$B\$4))) |
| 26 | 3   | =\$E\$11-(ЕСЛИ(А26<=\$B\$4;0;\$B\$2*(А26-\$B\$4)^2/2/(\$B\$3-\$B\$4)))      |
| 27 |     | 3,25 =\$E\$11-(ЕСЛИ(А27<=\$B\$4;0;\$B\$2*(А27-\$B\$4)^2/2/(\$B\$3-\$B\$4))) |
| 28 | 3,5 | =\$E\$11-(ЕСЛИ(А28<=\$B\$4;0;\$B\$2*(А28-\$B\$4)^2/2/(\$B\$3-\$B\$4)))      |
| 29 |     | 3,75 =\$E\$11-(ЕСЛИ(А29<=\$B\$4;0;\$B\$2*(А29-\$B\$4)^2/2/(\$B\$3-\$B\$4))) |
| 30 | 4   | =\$E\$11-(ЕСЛИ(А30<=\$B\$4;0;\$B\$2*(А30-\$B\$4)^2/2/(\$B\$3-\$B\$4)))      |
| 31 |     | 4,25 =\$E\$11-(ЕСЛИ(А31<=\$B\$4;0;\$B\$2*(А31-\$B\$4)^2/2/(\$B\$3-\$B\$4))) |
| 32 | 4,5 | =\$E\$11-(ЕСЛИ(А32<=\$B\$4;0;\$B\$2*(А32-\$B\$4)^2/2/(\$B\$3-\$B\$4)))      |

Рис. 8. Фрагмент листа Microsoft Excel с вычислением перерезывающей силы в режиме отображения формул

Для построения эпюр используется тип диаграмм Microsoft Excel «точечная». Результат приведен на рис. 9 - 12.

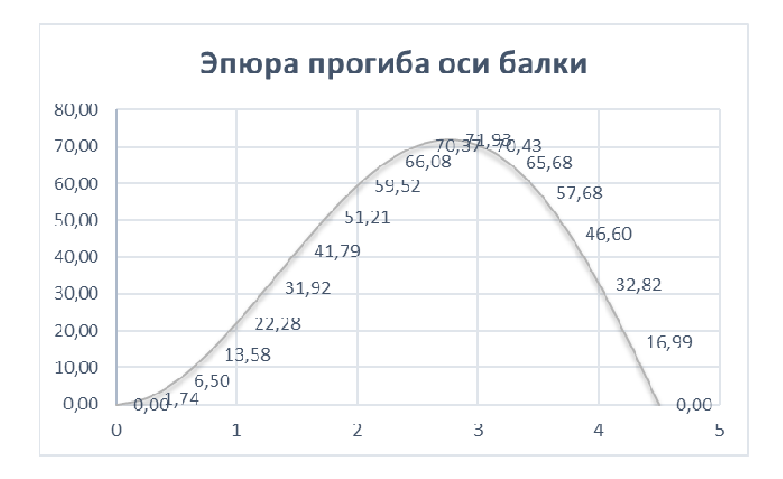

Рис. 9. Эпюра прогиба оси балки

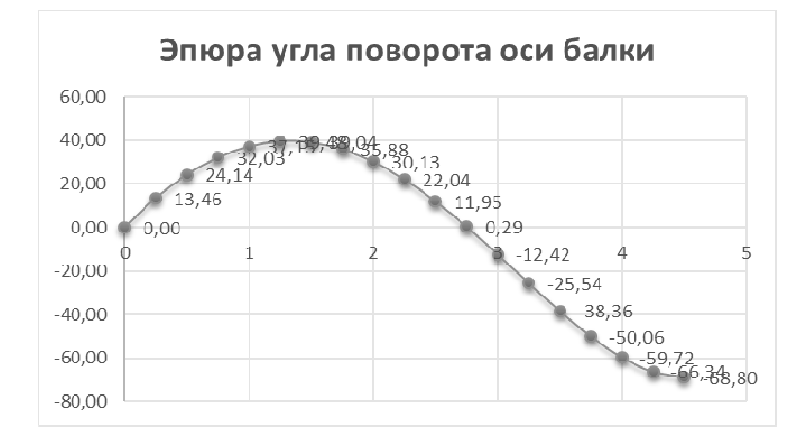

Рис. 10. Эпюра угла поворота оси балки

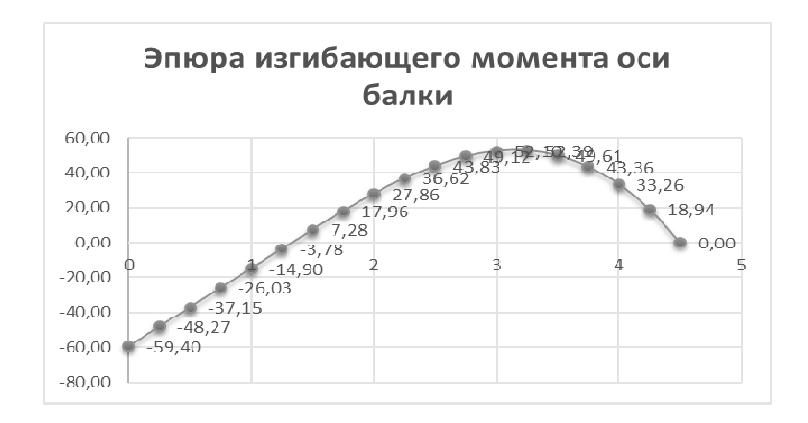

Рис. 11. Эпюра изгибающего момента оси балки

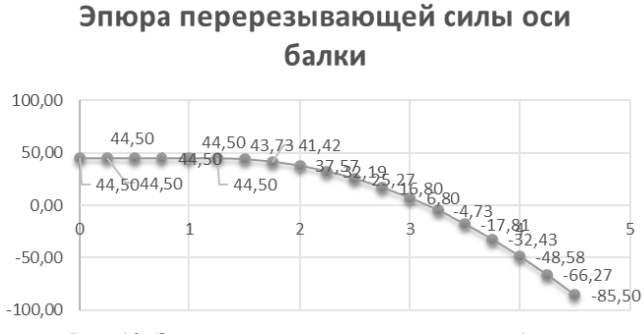

Рис. 12. Эпюра перерезывающей силы оси балки

## РАЗДЕЛ КУРСОВОЙ РАБОТЫ «4. ПОСТРОЕНИЕ ЭПЮР СРЕДСТВАМИ ПАКЕТА КОМПЬЮТЕРНОЙ **МАТЕМАТИКИ МАТНСАР»**

В этом разлеле повторяется расчет параметров изогнутой балки в пакете MathCAD. То есть выполняется решение полученной системы линейных алгебраических уравнений (2.12), вычисляются величины прогиба, угла поворота, изгибающего момента и перерезывающей силы в разных точках балки и производится построение эпюр.

Ориентировочно содержание раздела:

#### **4. ПОСТРОЕНИЕ ЭПЮР СРЕДСТВАМИ ПАКЕТА КОМПЬЮТЕРНОЙ МАТЕМАТИКИ MATHCAD**

Расчет начинаем с задания исходных данных. Затем для решения системы формируем матрицу коэффициентов перед неизвестными системы (А) и столбец свободных членов системы (В). Решение системы находим по методу Гаусса, используя функцию *lsolve* (рис. 13).

Исходные данные:

 $1 = 4.5$   $g_i = 1.25$   $q0 = 80$ 

Решение системы уравнений для вычисления МО и QO:

$$
\lim_{x \to \infty} \frac{1}{x} = \begin{pmatrix} \frac{1^2}{2} & \frac{1^3}{6} \\ \frac{1}{2} & \frac{1}{6} \\ 1 & 1 \end{pmatrix} \qquad \text{B} := \begin{pmatrix} \frac{q0 \cdot (1 - e)^4}{120} \\ \frac{q0 \cdot (1 - e)^2}{6} \\ \frac{q0 \cdot (1 - e)^2}{6} \end{pmatrix}
$$
  
Isolve(A, B) =  $\begin{pmatrix} -59.398 \\ 44.496 \end{pmatrix} \qquad \text{M}_0 := -59.398 \qquad Q_0 := 44.496$ 

Рис. 13. Фрагмент листа MathCAD с заданием исходных данных и решением системы

Характеристики изогнутой балки определяются выражениями (2.2) - (2.5). Для их вычисления задается значения точек балки *х*, в которых определяем эти характеристики как ранжированную переменную. Затем задаем формулы для вычисления характеристик как функции от *х* (рис. 14). Далее выводим результаты вычислений (рис. 15). С помощью команды двумерный график панели «График» пакета строим эпюры характеристик изогнутой балки. Полученные графики форматируем (рис. 16-19).

$$
\begin{aligned}\n&\text{Xapakreputcuku usorhytoй балки:} \\
&x = 0,0.25..4.5 \\
&\text{w(x)} := \frac{-M_0 \cdot x^2}{2} - \frac{Q_0 \cdot x^3}{6} + \text{if} \left[ x \le c, 0, \frac{q0 \cdot (x - c)^5}{120 \cdot (1 - c)} \right] \\
&\text{v1(x)} := -M_0 \cdot x - \frac{Q_0 \cdot x^2}{2} + \text{if} \left[ x \le c, 0, \frac{q0 \cdot (x - c)^4}{24 \cdot (1 - c)} \right] \\
&\text{M(x)} := M_0 + Q_0 \cdot x - \text{if} \left[ x \le c, 0, \frac{q0 \cdot (x - c)^3}{6(1 - c)} \right] \\
&\text{Q(x)} := Q_0 - \text{if} \left[ x \le c, 0, \frac{q0 \cdot (x - c)^2}{2 \cdot (1 - c)} \right]\n\end{aligned}
$$

Рис. 14. Определение характеристик балки

| $x =$    | $\nabla(x) =$ | $v1(x) =$ | $M(x) =$  | $Q(x) =$  |
|----------|---------------|-----------|-----------|-----------|
| 0        | 0             | 0         | $-59.398$ | 44.496    |
| 0.25     | 1.74          | 13.459    | $-48.274$ | 44.496    |
| 0.5      | 6.498         | 24.137    | $-37.15$  | 44.496    |
| 0.75     | 13.577        | 32.034    | $-26.026$ | 44.496    |
| 1        | 22.283        | 37.15     | $-14.902$ | 44.496    |
| 1.25     | 31.92         | 39.485    | $-3.778$  | 44.496    |
| 1.5      | 41.794        | 39.043    | 7.282     | 43.727    |
| 1.75     | 51.214        | 35.876    | 17.957    | 41.419    |
| 2        | 59.517        | 30.129    | 27.863    | 37.573    |
| 2.25     | 66.083        | 22.041    | 36.615    | 32.188    |
| 2.5      | 70.37         | 11.949    | 43.829    | 25.265    |
| 2.75     | 71.927        | 0.286     | 49.12     | 16.804    |
| з        | 70.426        | $-12.419$ | 52.103    | 6.804     |
| 3.25     | 65.682        | $-25.541$ | 52.393    | $-4.735$  |
| 3.5      | 57.68         | $-38.359$ | 49.607    | $-17.812$ |
| $\cdots$ | $\cdots$      | $\cdots$  | $\cdots$  | $\cdots$  |
|          |               |           |           |           |

Рис. 15. Значения характеристик балки

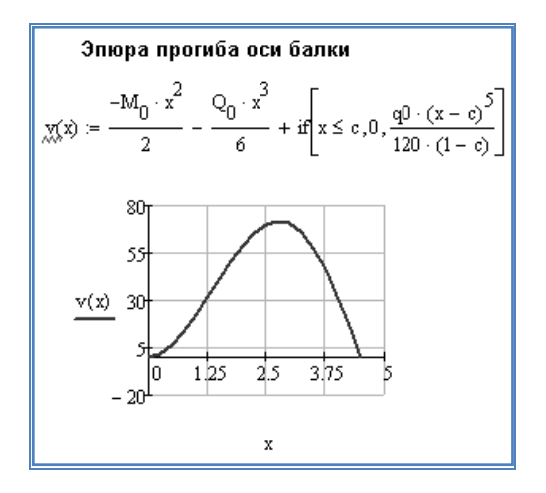

Рис. 16. Эпюра прогиба балки

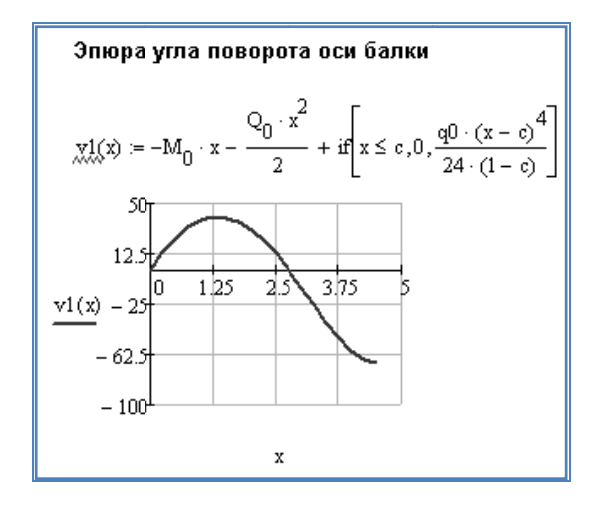

Рис. 17. Эпюра угла поворота балки

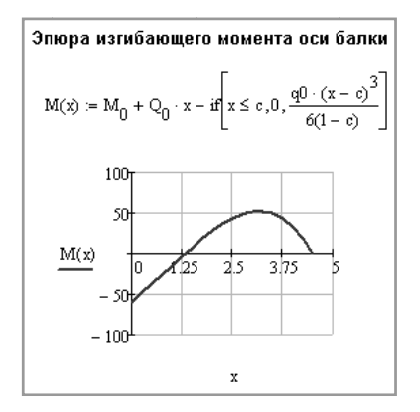

Рис. 18. Эпюра изгибающего момента балки

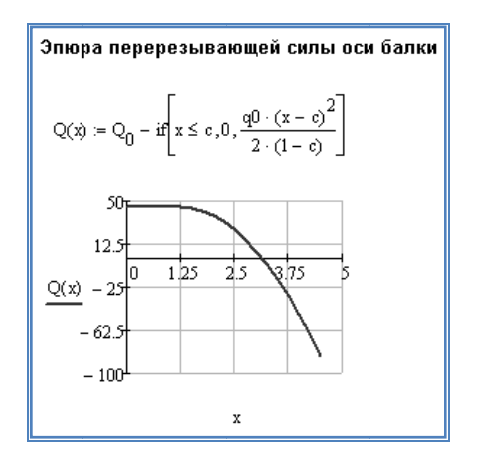

Рис. 19. Эпюра перерезывающей силы балки

## РАЗДЕЛ КУРСОВОЙ РАБОТЫ «5. РЕШЕНИЕ В СРЕДЕ ПРОГРАММИРОВАНИЯ»

В данном разделе необходимо разработать алгоритм решения поставленной задачи и представить его в виде блок-схемы. Отнести характер вычислений, которые предстоит выполнить на компьютере,

к одному из известных по курсу «Информатики» вычислительных процессов и реализовать алгоритм в среде программирования (MS Visual BASIC, Delphi или др.). На форме предусмотреть компоненты для ввода исходных данных, вывода полученных значений характеристик изогнутой балки, а также графический образ решаемой зада-ЧΗ.

Ориентировочное содержание раздела:

#### 5. РЕШЕНИЕ В СРЕДЕ ПРОГРАММИРОВАНИЯ

Применение метода начальных параметров позволило определить формулы для вычисления прогиба, угла поворота, изгибающего момента и перерезывающей силы в любой точке балки. Константы, содержащиеся в формулах, определяются как решения системы линейных алгебраических уравнений. Вычисление значений четырех функций (2.2) - (2.5) при изменении аргумента на промежутке с некоторым шагом в программировании реализуется при помощи цикла табулирования. В программе обязательно присутствие комментариев, что облегчает ее восприятие. При разработке программы можно использовать любой из трех имеющихся операторов цикла:

- $\bullet$  for  $\theta$  to  $\theta$  do  $\theta$
- $\bullet$  while  $\theta$ .
- $\bullet$  repeat .... until...

Полученные значения выводятся в файл, который вставляется после формы с результатом выполнения программы.

В решаемой задаче  $x_{\text{nau}} = 0$ ,  $x_{\text{non}} = L = 4.5$  м, шаг изменения принимаем равным 0.25 м. Вычисления прогиба  $v(x)$  и угла поворота  $v(x)$  оси балки производятся с нормирующим множителем EI.

Схема алгоритма решаемой задачи приведена на рис. 20.

Примерный вид пользовательского интерфейса для решаемой задачи приведен на рис. 21. Написание программного кода выполняется самостоятельно.

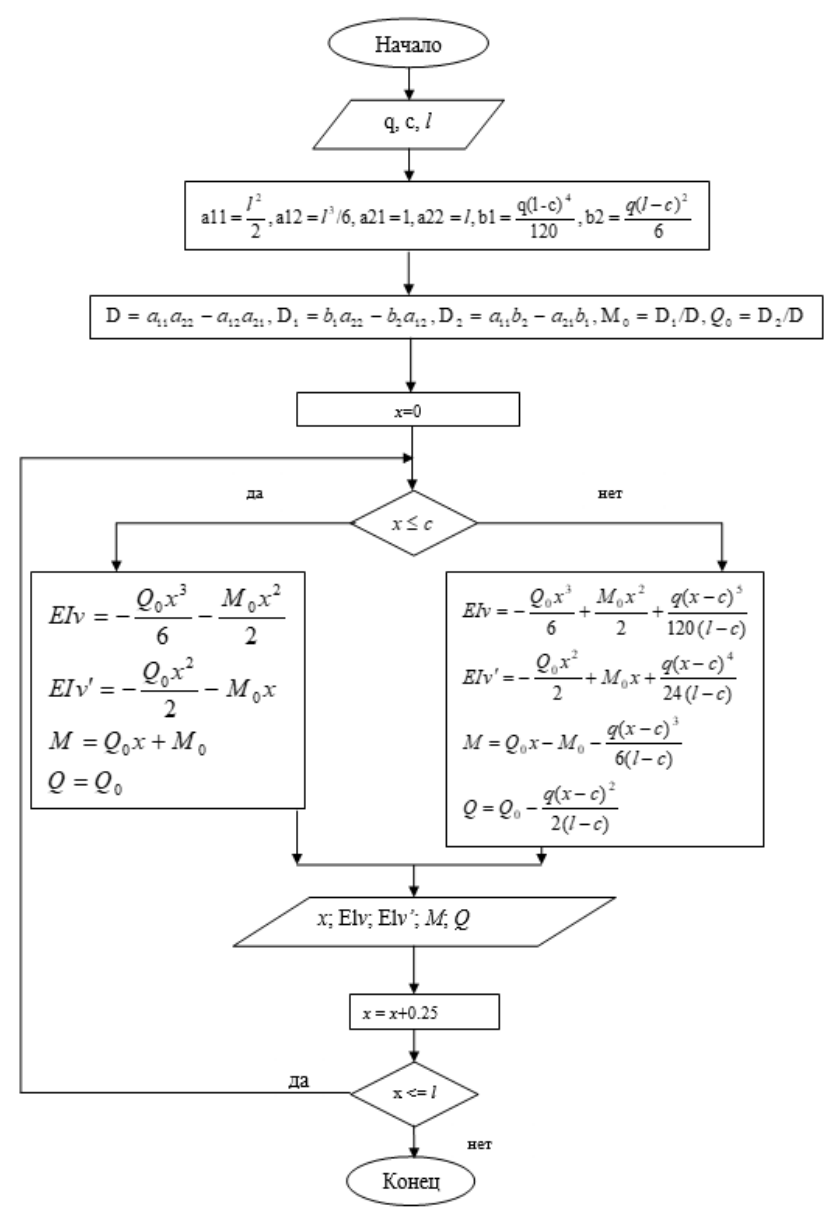

Рис. 20. Блок-схема алгоритма решаемой задачи

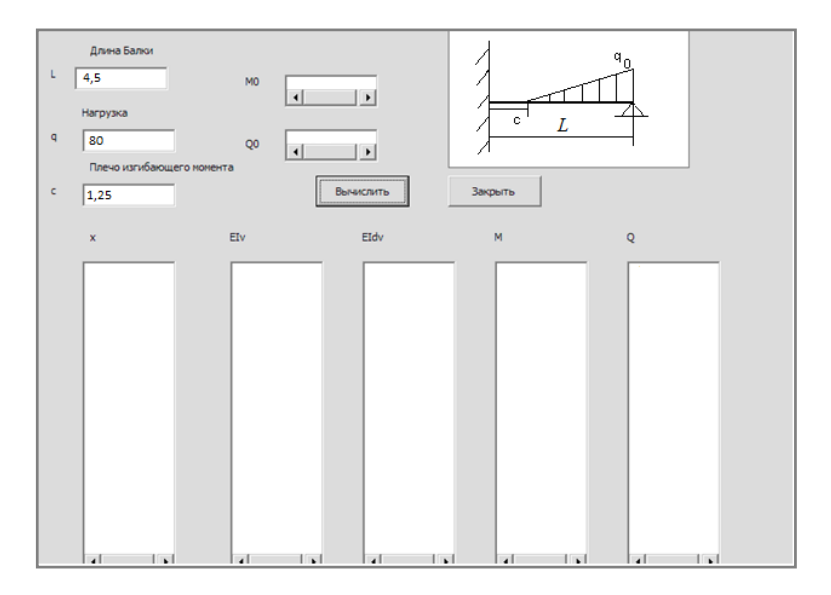

Рис. 21. Пользовательский интерфейс для решаемой задачи

## РАЗЛЕЛ КУРСОВОЙ РАБОТЫ «ЗАКЛЮЧЕНИЕ»

Заключение является одним из самых важных разделов курсовой работы. Оно подводит итог выполненной работы, которая была подробно описана в пояснительной записке. В заключении курсовой работы отражаются результаты проделанных действий и пишутся соответствующие выводы.

Как правило, заключение начинается со слов «Итак...». «Подводя итоги...», «На основании проведенных вычислений...». Далее указываются задачи, которые удалось решить в ходе проделанной работы. Также необходимо раскрыть, какие средства из изученных приемов применены, какие позволили сократить время на вычисления, каких возможностей не хватило для решения задачи, какие проблемы при этом возникли. По объему заключение составляет не более 2-3 страниц.

Ориентировочное содержание раздела:

#### **ЗАКЛЮЧЕНИЕ**

В курсовой работе был проведен расчет балки на изгиб методом начальных параметров с применением ранее полученных знаний по курсу «Информатика», изучавшегося в I и II семестрах, а также с использованием методической литературы.

Курсовая работа была выполнена и оформлена с помощью программ: текстовый процессор Microsoft Word, табличный процесcop Microsoft Excel, графический редактор Paint, пакет компьютерной математики MathCAD, среды программирования Visual Basic или Delphi.

Применение табличного процессора Microsoft Excel, благодаря большому количеству встроенных функций, значительно ускоряет вычисления и позволяет не только производить расчеты на компьютере, но и получать электронные варианты эпюр. Решение данной задачи средствами математического пакета MathCAD позволяет быстро реализовывать вычисления и наглядно представлять их результаты графически.

В результате проведенных расчетов были вычислены все характеристики изогнутой балки: прогиб, угол поворота, изгибающий момент и перерезывающая сила. Полученные результаты и эпюры, выполненные разными компьютерными программами, совпадают. Это указывает на то, что вычисления верны.

## РАЗДЕЛ КУРСОВОЙ РАБОТЫ «ИСПОЛЬЗОВАННЫЕ **ИСТОЧНИКИ»**

При выполнении курсовой работы, как правило, используются научно-методические источники, из которых почерпнута та или иная информация, необходимая для решения задачи. В курсовой работе, естественно, имеются ссылки на эти литературные источники, из которых почерпнута та или иная информация, либо использованы аналогичные средства для решения.

Ссылка на источники в тексте выполняется указанием номера, под которым этот источник записан в списке; номер записывается в квадратных скобках [ ]. Список составляется либо по алфавиту, либо по мере его появления от начала курсовой работы. Каждому источнику присваивается номер. Вид записи использованного источ-

ника предписан соответствующим ГОСТом. Пример оформления списка источников приведен ниже.

Запись источника на наиболее часто используемых типы источников приведены ниже:

1) книга, учебник, монография.

Сначала пишется фамилия автора, его инициалы курсивом. Затем с заглавной буквы название книги. За ним следует точка, за которой пишется название города, в котором подготовлена книга. Если город - Москва или Санкт-Петербург, то название сокращается: М., СПб. Следом за названием города через двоеточие следует название издательства, за которым ставится запятая и далее - год издания. За годом ставится точка и тире, за которыми следует количество страниц и буква «с» с точкой. Например: *Красовский А.В.* Современные методы моделирования разработки месторождений. Новосибирск: Наука, 2018. - 200 с.

2) книга, учебник, монография (число авторов более одного). Сначала пишется фамилия автора, его инициалы курсивом. Затем с заглавной буквы название книги. Далее ставится слэш (/), за которым перечисляются инициалы и фамилии всех авторов. Далее следует точка, за которой пишется название города, в котором подготовлена книга. Следом за названием города через двоеточие следует название издательства, за которым ставится запятая и далее год издания. За годом ставится точка и тире, за которыми следует количество страниц и буква «с» с точкой. Например: П.А.Блинов. Гидроаэромеханика и теплообмен в бурении: учебное пособие / П.А. Блинов, А. В. Подоляк. СП : ЛЕМА, 2016. - 94 с.

3) статья. Сначала пишутся фамилии и инициалы автора курсивом, затем с большой буквы название статьи, затем ставятся две наклонные черты (//), за которыми следует название журнала, затем точка и тире, за которыми следует год выпуска, точка и тире, далее пишется номер журнала, точка и тире, за которыми ставится большая буква «С» с точкой и номера страниц, на которых располагается статья. Например: *Кузьмин А.Ю.* Анализ эффективности работы боковых стволов в триасовых залежах нефти в зависимости от направления развития трещиноватости //Инженер нефтяник. 2018.— №1.— С. 8-13

4) статья (число авторов более одного). Сначала пишутся фамилии и инициалы автора курсивом, затем с большой буквы название статьи, Далее ставится слэш (/), за которым перечисляются инициалы и фамилии всех авторов, затем ставятся две наклонные черты (//), за которыми следует название журнала, затем точка и тире, за которыми следует год выпуска, точка и тире, далее пишется номер журнала, точка и тире, за которыми ставится большая буква «С» с точкой и номера страниц, на которых располагается статья. Например: *Нугманова Е.В.* Оценка тектонической трещиноватости по данным разномасштабным геофизическим исследованиям /Е.В. Нугманова, Е.А. Ячменева, К.М. Каримов //Нефтяное хозяйство.  $2017 - No2 - C$  30 -35

#### **ВЫВОДЫ**

В методическом пособии приведены все необходимые для выполнения курсовой работы сведения. На основании каждого из разделов пособия студент может делать свой вариант курсовой работы.

#### **ИСПОЛЬЗУЕМЫЕ ИСТОЧНИКИ**

- 1. *Быкова О.Г.* Информатика. Текстовый процессор Microsoft Word: Методические указания к самостоятельной работе. - СПб.: РИЦ Санкт-Петербургского горного университета, 2018 . - 45 с.
- 2. *Грошев А.С.* Информатика: учебник для вузов. Москва; Берлин: Директ-Медиа. 2015. 484 с.
- 3. *Макаров Е.Г.* MathCAD: Учебный курс. СПб: Питер, 2009 . 384 с.
- 4. *Волкотрубов Д.А.* Расчет объема загрязненности бурового раствора /Д.А. Волкотрубов, М.В.Турицына, О.Г. Быкова. Современные образовательные технологии в преподавании естественно-научных и гуманитарных дисциплин. II Международная научно-методическая конференция. Сборники научных трудов. Санкт-Петербург, 9-10 апреля 2015. Санкт-Петербург: РИЦ Национального минерально-сырьевого университета "Горный", 2015.- С. 646-652.
- 5. *Ешич М.* Решение задачи Неймана уравнения теплопроводности в табличном процессоре Microsoft Excel /М. Ешич М., О.Г. Быкова. XXII Всероссийская научно-техническая конференция студентов, молодых ученых и специалистов «Новые информационные технологии в научных исследованиях» НИТ-17. Рязань: Редакционно-издательский центр РГРТУ, 2017.-С. 68-69
- 6. *Торопов Т.М.* Возможности MS Excel при решении задач бурения/ Т.М. Торопов, О.Г. Быкова. XXIII Всероссийская научно-техническая конференция студентов, молодых ученых и специалистов «Новые информационные технологии в научных исследованиях» НИТ-18. Рязань, 2018.- т. 1 С. 173-175.
- 7. *Беляев Н.М.* Сопротивление материалов. М.: Наука, 1976 . 608 с.
- 8. *Степин П.А.* Сопротивление материалов. М.: Недра, 1983 . 303 с
- 9. *Никифоров С.Н.* Сопротивление материалов. М.: Высшая школа, 1966 . 584 с.

## **ВАРИАНТЫ ЗАДАНИЙ**

#### **ВАРИАНТ 1**

Методом начальных параметров рассчитать консольную балку *l=4* м, выполненную из одного материала, нагруженную равномерной нагрузкой *q*=50 кН.

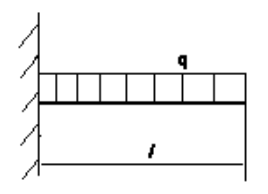

**Вариант 3** 

Методом начальных параметров рассчитать балку с свободно опертым левым и жестко заделанным правым концами длины l=5 м, выполненную из одного материала, нагруженную равномерной нагрузкой q=15 кН.

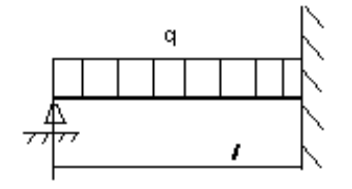

### **ВАРИАНТ 2**

Методом начальных параметров рассчитать свободно опертую на концах балку *l=4,5* м, выполненную из одного материала, нагруженную квадратической нагрузкой *q*=20 кН, с=2 м

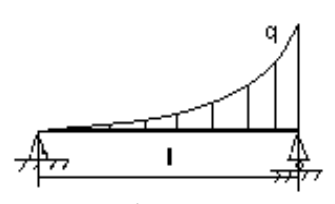

**Вариант 4** 

Методом начальных параметров рассчитать консольную балку l=4 м, выполненную из одного материала, нагруженную на части длины равномерной нагрузкой q=25 кН, с=1 м

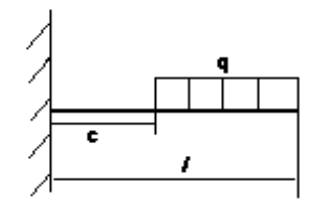

#### **Вариант 5**

Методом начальных параметров рассчитать свободно опертую на левом и жестко заделанную на правом концах балку l=2,5 м, выполненную из одного материала, нагруженную сосредоточенной нагрузкой Р=25 кН, с=1,5 м.

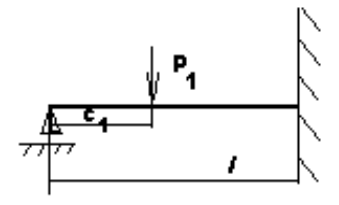

#### **Вариант 7**

Методом начальных параметров рассчитать свободно опертую на концах балку l=4,5 м, выполненную из одного материала, нагруженную равномерной нагрузкой q=25 кН.

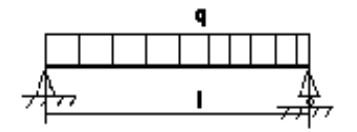

#### **Вариант 6**

Методом начальных параметров рассчитать консольную балку длины l=5 м, выполненную из одного материала, нагруженную сосредоточенной силой Р=20 кН, с=1 м

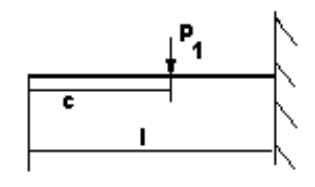

#### **Вариант 8**

Методом начальных параметров рассчитать балку с жестко заделанным левым и свободно опертым правым концом длины l=2,5 м, выполненную из одного материала, нагруженную на части длины равномерной нагрузкой  $q=25$  кН,  $c=0.5$ м

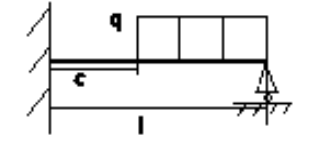

**ВАРИАНТ 9 ВАРИАНТ 10** 

Методом начальных параметров рассчитать свободно опертую на концах балку *l=4,5* м, выполненную из одного материала, нагруженную на части длины квадратической нагрузкой *q0*=30 кН, с=1,5 м.

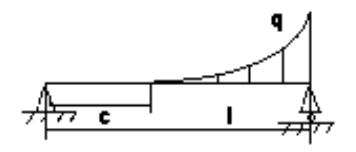

#### **ВАРИАНТ 11**

Методом начальных параметров рассчитать балку с жестко заделанным левым и свободно опертым правым концом длины l=2,5 м, выполненную из одного материала, нагруженную на части длины гидростатической нагрузкой q0=20 кН, с=0,5 м.

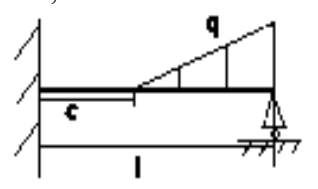

Методом начальных параметров рассчитать консольную балку *l=4* м, выполненную из одного материала, нагруженную на части длины равномерной нагрузкой  $q=20$  кН,  $c_1=1$  м,  $c_2=3$  м.

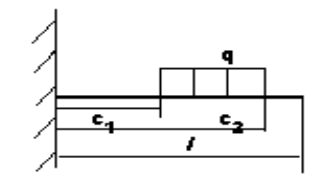

### **ВАРИАНТ 12**

Методом начальных параметров рассчитать балку с жестко заделанными концами длины l=5 м, выполненную из одного материала, нагруженную гидростатической нагрузкой q0=20 кН

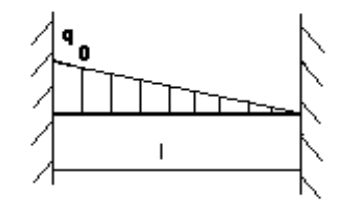

**ВАРИАНТ 13 ВАРИАНТ 14** 

Методом начальных параметров рассчитать балку с жестко заделанными концами длины l=5 м, выполненную из одного материала, нагруженную на части длины равномерной нагрузкой q=10 кН, с1=2,5 м, с2=4 м.

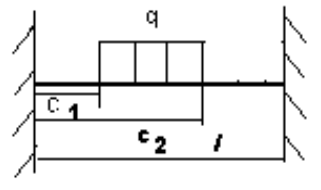

**ВАРИАНТ 15** 

Методом начальных параметров рассчитать балку с свободно опертым левым и жестко заделанным правым концом длины l=2,5 м, выполненную из одного материала, нагруженную на части длины гидростатической нагрузкой q0=35 кН.

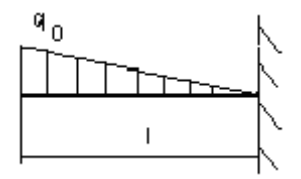

Методом начальных параметров рассчитать балку с свободно опертым левым и жестко заделанным правым концом длины l=2,5 м, выполненную из одного материала, нагруженную гидростатической нагрузкой q0=35 кН.

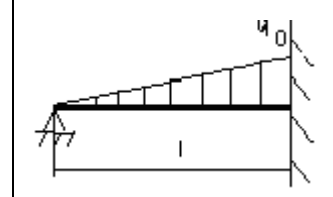

#### **ВАРИАНТ 16**

Методом начальных параметров рассчитать свободно опертую на концах балку l=4,5 м, выполненную из одного материала, нагруженную изгибающим моментом  $M=40$  H<sub>M</sub>,  $c=3$ м.

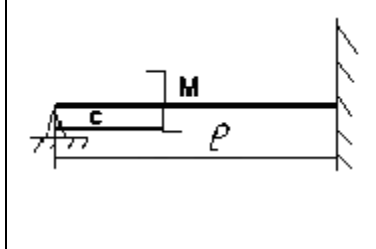

**ВАРИАНТ 17 ВАРИАНТ 18** 

Методом начальных параметров рассчитать свободно опертую на левом и жестко заделанную на правом концах балку l=2,5 м, выполненную из одного материала, нагруженную сосредоточенной нагрузкой Р=25 кН, с=1,5 м.

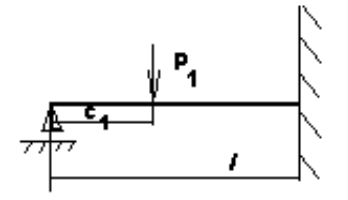

#### **ВАРИАНТ 19**

Методом начальных параметров рассчитать балку со свободно опертым левым и жестко заделанным правым концом длины l=5 м, выполненную из одного материала, нагруженную на центрально части длины равномерной нагрузкой Р=30 кН, с=4 м.

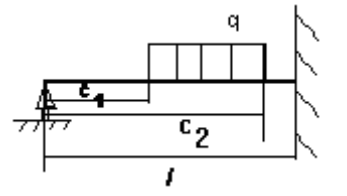

Методом начальных параметров рассчитать консольную балку длины l=5 м, выполненную из одного материала, нагруженную сосредоточенной силой Р=20 кН, с=1 м

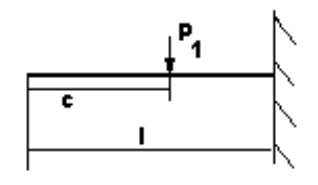

#### **ВАРИАНТ 20**

Методом начальных параметров рассчитать консольную балку l=4 м, выполненную из одного материала, нагруженную на части длины равномерной нагрузкой q=20 кН, с1=1 м, с2=3 м.

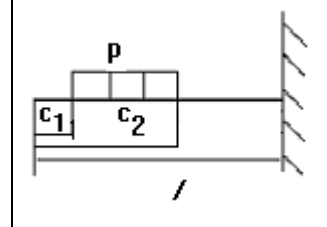

#### ПРИЛОЖЕНИЕ 1

# ПРИМЕР ТИТУЛЬНОГО ЛИСТА КУРСОВОЙ РАБОТЫ МИНИСТЕРСТВО НАУКИ И ВЫСШЕГО ОБРАЗОВАНИЯ РОССИЙСКОЙ ФЕДЕРАЦИИ ФЕДЕРАЛЬНОЕ ГОСУДАРСТВЕННОЕ БЮДЖЕТНОЕ ОБРАЗОВАТЕЛЬНОЕ УЧРЕЖДЕНИЕ ВЫСШЕГО ОБРАЗОВАНИЯ САНКТ-ПЕТЕРБУРГСКИЙ ГОРНЫЙ УНИВЕРСИТЕТ КУРСОВАЯ РАБОТА по лисциплине (наименование учебной дисциплины согласно учебному плану) ПОЯСНИТЕЛЬНАЯ ЗАПИСКА Тема работы: При последний по при последний по при последний по при последний по при последний по при последний по Автор: студент гр.  $\frac{1}{(\text{mapp r})}$   $\frac{1}{(\text{toq nucb})}$   $\frac{1}{(\text{toq nucb})}$   $\frac{1}{(\text{toq nucb})}$ Оценка: Дата: После в собстании и после в собстании и по Проверил: руководитель работы \_\_\_\_\_\_  $\frac{1}{(A\odot J\chi HOCTB)}$   $\frac{1}{(H\odot A\eta HOB)}$   $\frac{1}{(D\phi H.O)}$ Санкт-Петербург 2021

#### ПРИЛОЖЕНИЕ 2

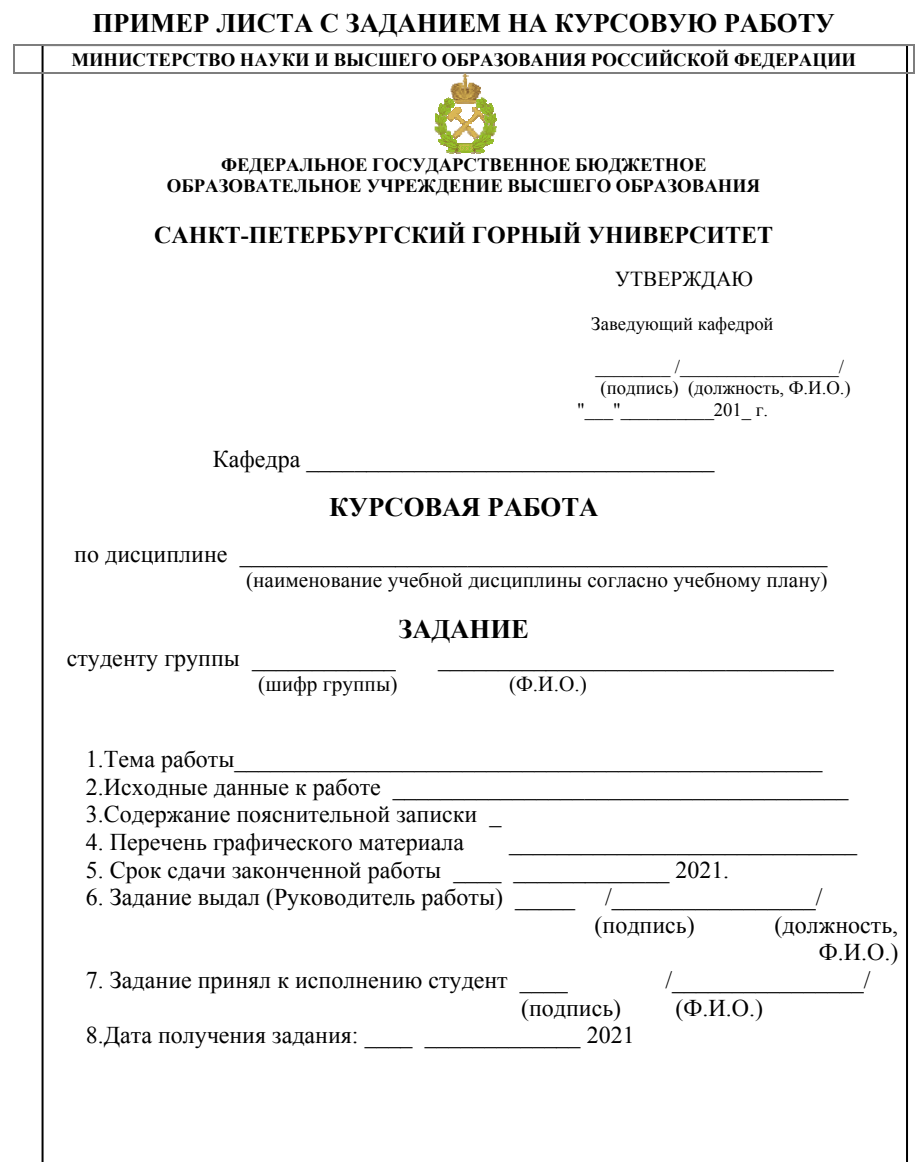

## **СОДЕРЖАНИЕ**

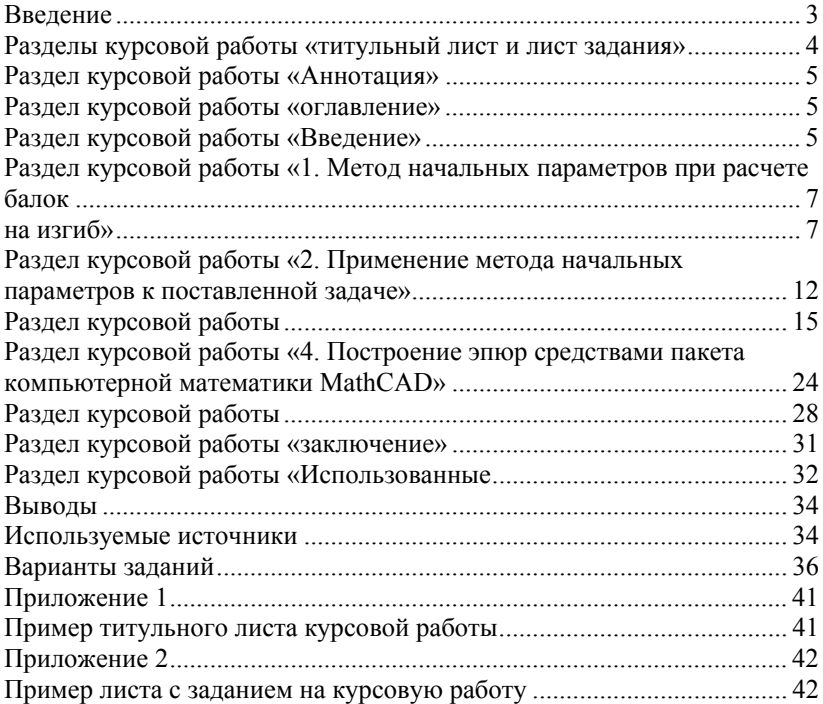